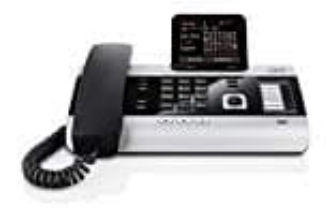

## **Gigaset DX600A ISDN--DECT Telefon**

## **Mobilteil suchen - Paging**

Man kann die angemeldeten Mobilteile mit Hilfe des Basistelefons suchen.

## **Voraussetzung:**

Es sind Intern-Teilnehmer am Basistelefon angemeldet. Zwischen den Intern-Teilnehmern bestehen maximal zwei interne Verbindungen.

1. **INT** drücken: Liste der Intern-Teilnehmer öffnen. Der eigene Eintrag in der Liste ist mit < markiert.

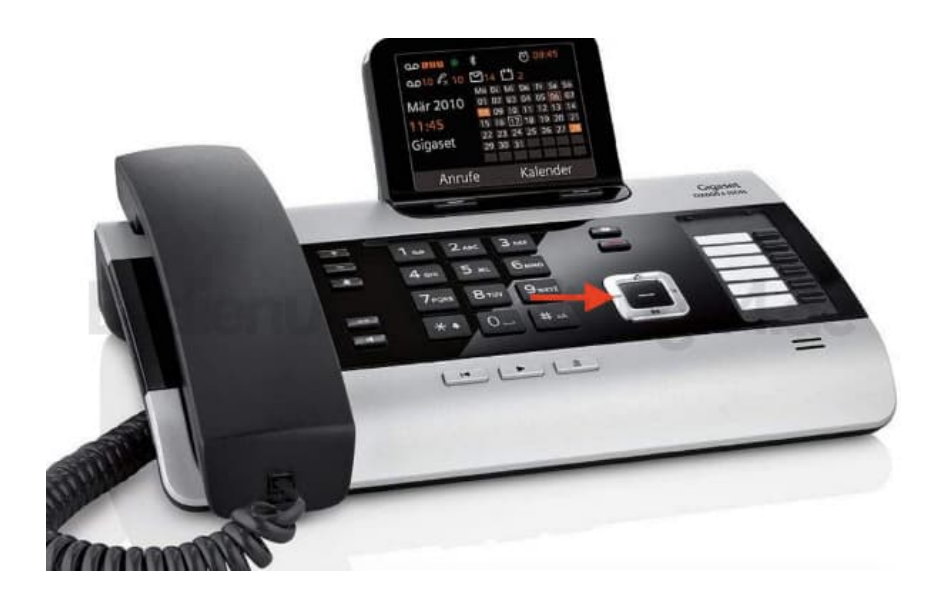

- 2. Wähle den entsprechenden Eintrag aus und drücke **OK**.
- 3. Alle erreichbaren Mobilteile klingeln gleichzeitig ("Paging-Ruf"), auch wenn Klingeltöne ausgeschaltet sind. Ein externer Anruf unterbricht das Paging nicht.
- 4. **Suche beenden:** Rote Ende-Taste drücken oder Hörer abheben bzw. auflegen.

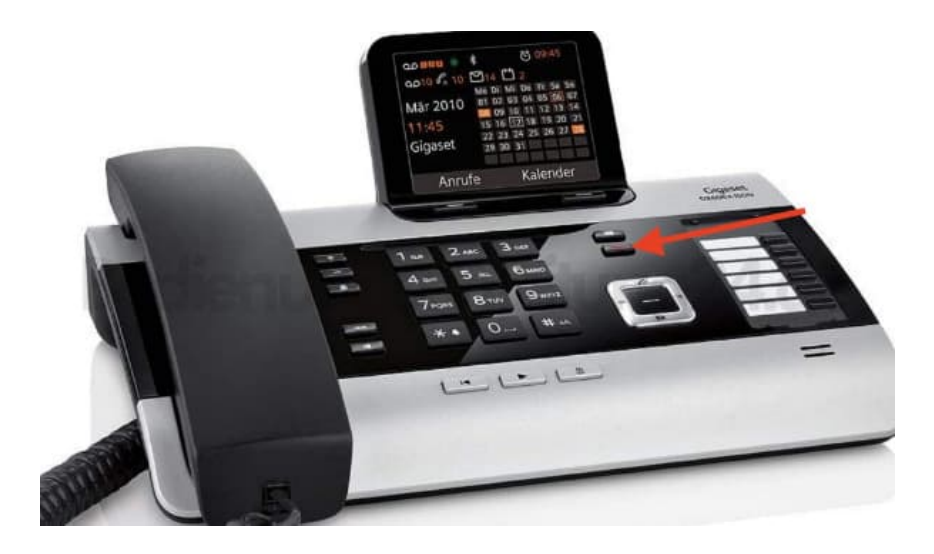

Der Paging-Ruf kann auch vorzeitig beendet werden, indem an einem der Mobilteile die Abheben- oder die Auflegen-Taste gedrückt wird.

*Der Paging-Ruf endet automatisch nach ca. 30 Sekunden.*